## **CYDAC FILTER SYSTEMS**

# **CSI-D-5 Kit**

### **ConditionSensor Interface**

Conexión - vista general / instrucciones de instalación

Español (traducción del manual original)

N.º documento: 3437269d

ß

#### <span id="page-1-0"></span>**Pie editorial**

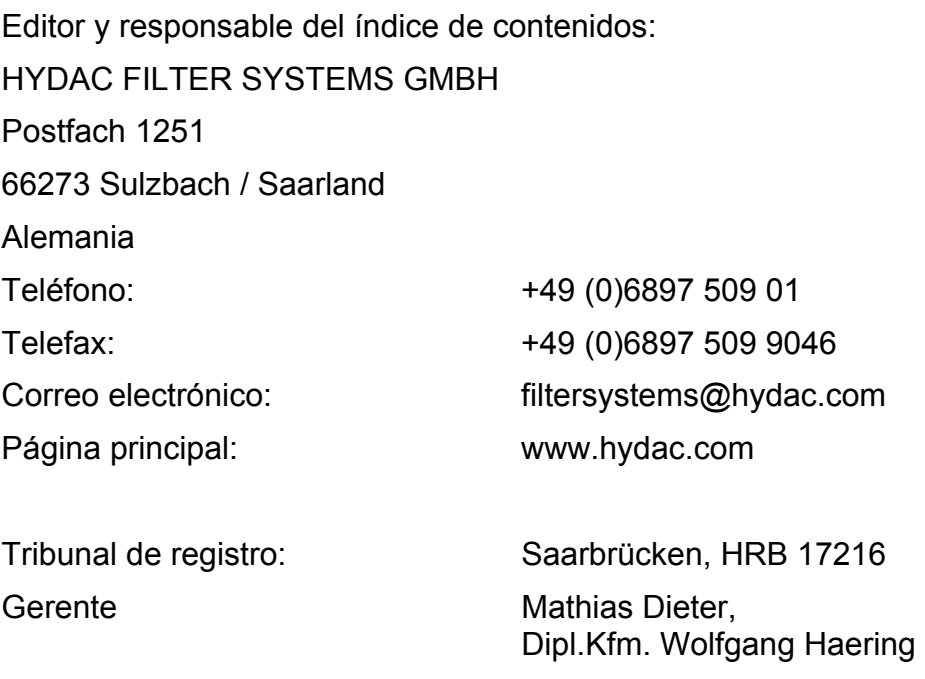

#### <span id="page-1-1"></span>**Responsable de la documentación**

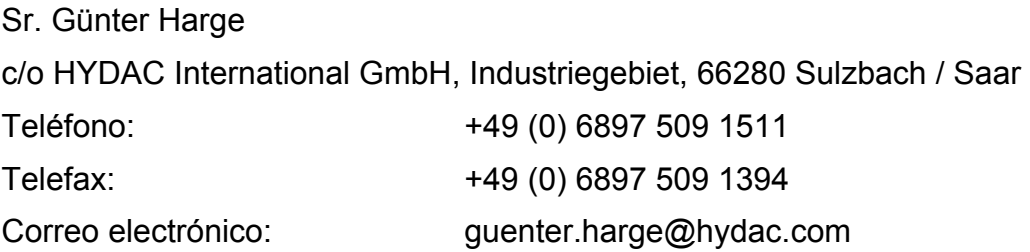

#### **© HYDAC FILTER SYSTEMS GMBH**

Reservados todos los derechos. Se prohíbe todo tipo de reproducción de la presente documentación (en impresión, fotocopia o cualquier otro medio) sin la expresa autorización del editor, así como su alteración, reproducción o difusión por medios electrónicos.

Esta documentación ha sido comprobada y redactada con gran precisión. No obstante, no se puede descartar por completo la presencia de posibles errores.

Todos los detalles de contenido de este manual están sujetos a modificaciones sin previo aviso.

#### <span id="page-2-0"></span>**Contenido**

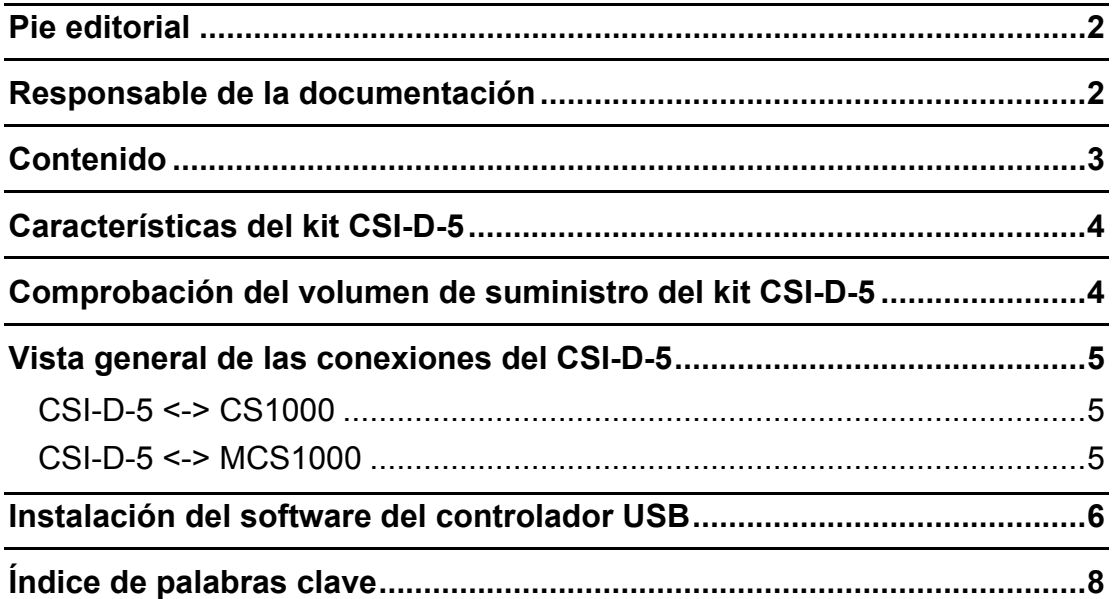

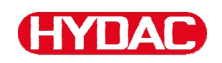

#### <span id="page-3-0"></span>**Características del kit CSI-D-5**

El ConditionSensor Interface CSI-D-5 es un paquete. Junto con el CSI-D-5 (p. ej. CS 1000 y MCS 1000) puede conectar un sensor de fluidos a su PC para:

- el manejo (fijación de parámetros y valores límites) o
- la lectura en línea de valores de medición y guardarlos en un archivo .sav.

Los archivos con formato .sav pueden abrirse directamente con el programa MS-Excel.

#### <span id="page-3-1"></span>**Comprobación del volumen de suministro del kit CSI-D-5**

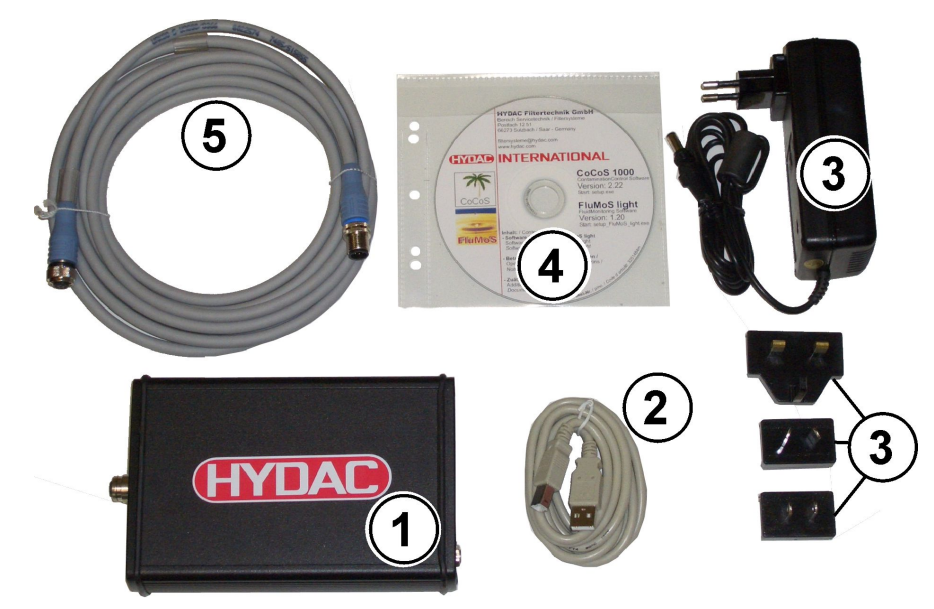

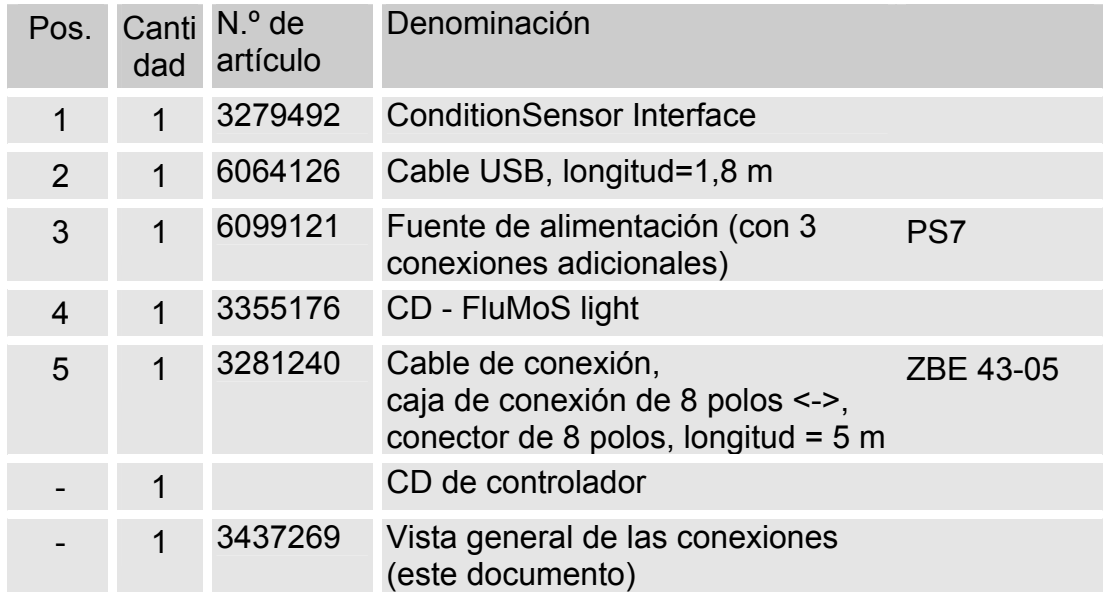

#### <span id="page-4-0"></span>**Vista general de las conexiones del CSI-D-5**

Conecte el CSI-D-5 según el esquema de conexiones siguiente.

#### <span id="page-4-1"></span>CSI-D-5 <-> CS1000

**HYNAC** 

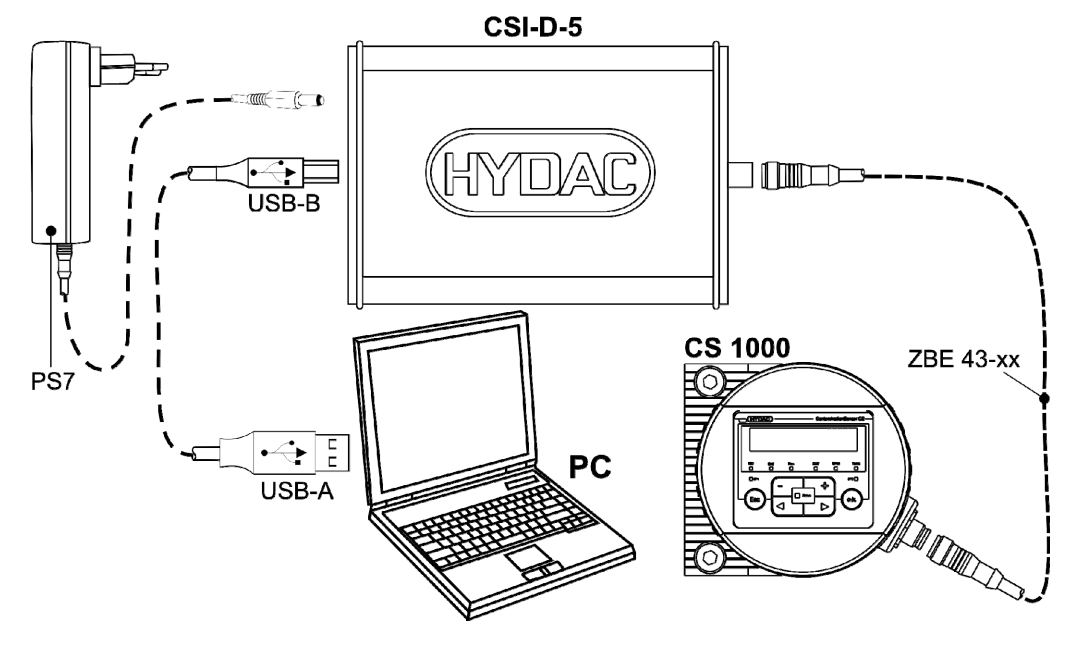

<span id="page-4-2"></span>CSI-D-5 <-> MCS1000

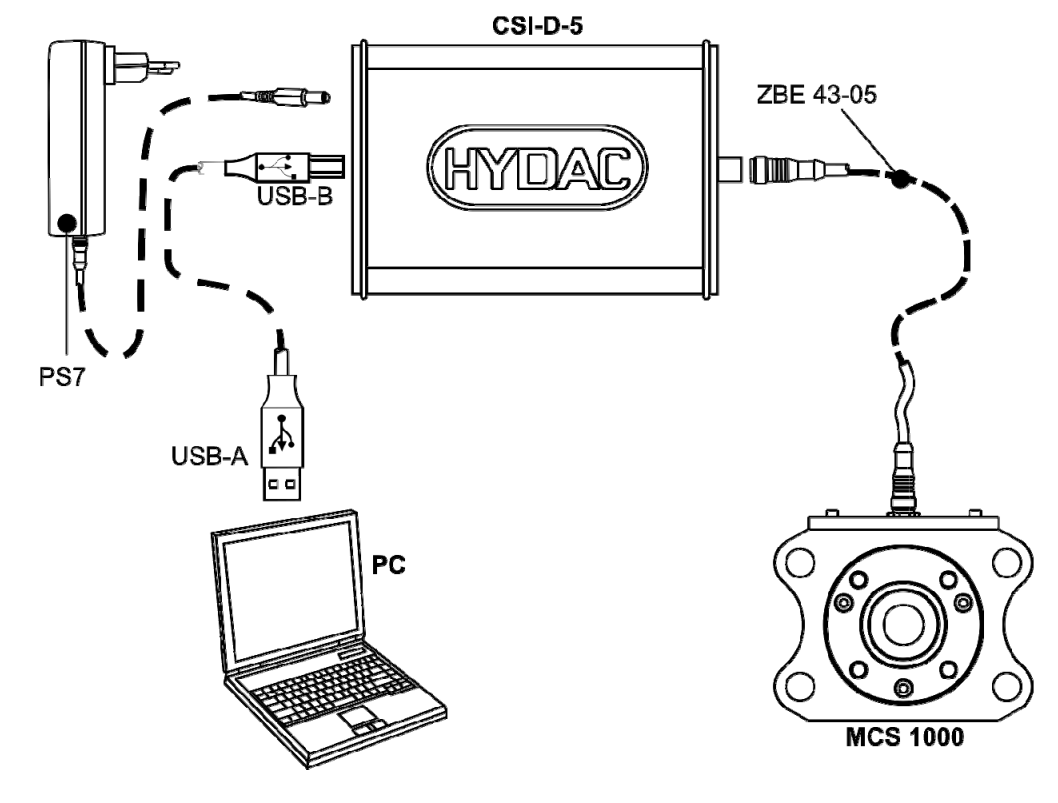

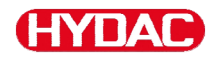

#### <span id="page-5-0"></span>**Instalación del software del controlador USB**

Conecte el CSI-D-5 antes de instalar el software.

Para instalar el controlador de software debe proceder de la siguiente manera:

Conecte el CSI-D-5 al CS 1000 conforme al esquema de conexiones de la página [5](#page-4-1).

Conecte el adaptador (Adapterbox) a un PC mediante un cable USB. El PC reconoce de manera automática el hardware/equipo.

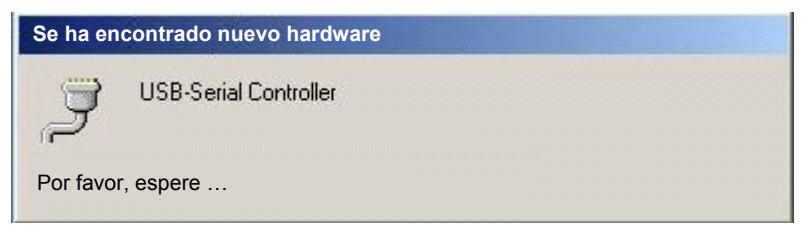

En caso de que aún no se haya instalado un controlador adecuado, introduzca el CD con el controlador en la unidad de CD.

Durante el proceso de instalación de FluMoS se detecta el puerto USB. Utilice siempre el mismo puerto USB para conectar el CSI-D-5.

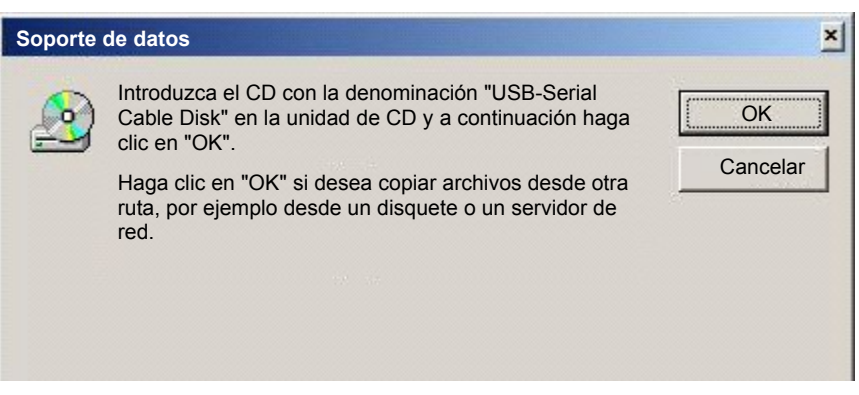

Introduzca el CD de controlador. A continuación, accione el botón ΰK . Seleccione su unidad de CD-ROM local.

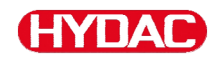

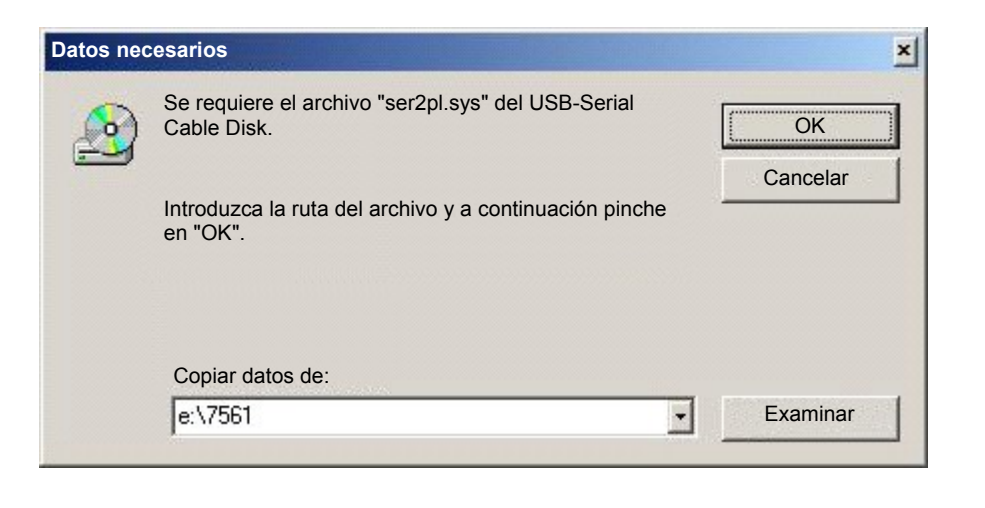

Accione el botón **Elle de Latera instala el controlador** "ser2pl.sys".

Cuando la instalación se ha realizado correctamente, puede encontrar el controlador con el correspondiente número de puerto COM en el administrador de dispositivos del panel de control. Recuerde el puerto COM establecido para el software FluMoS.

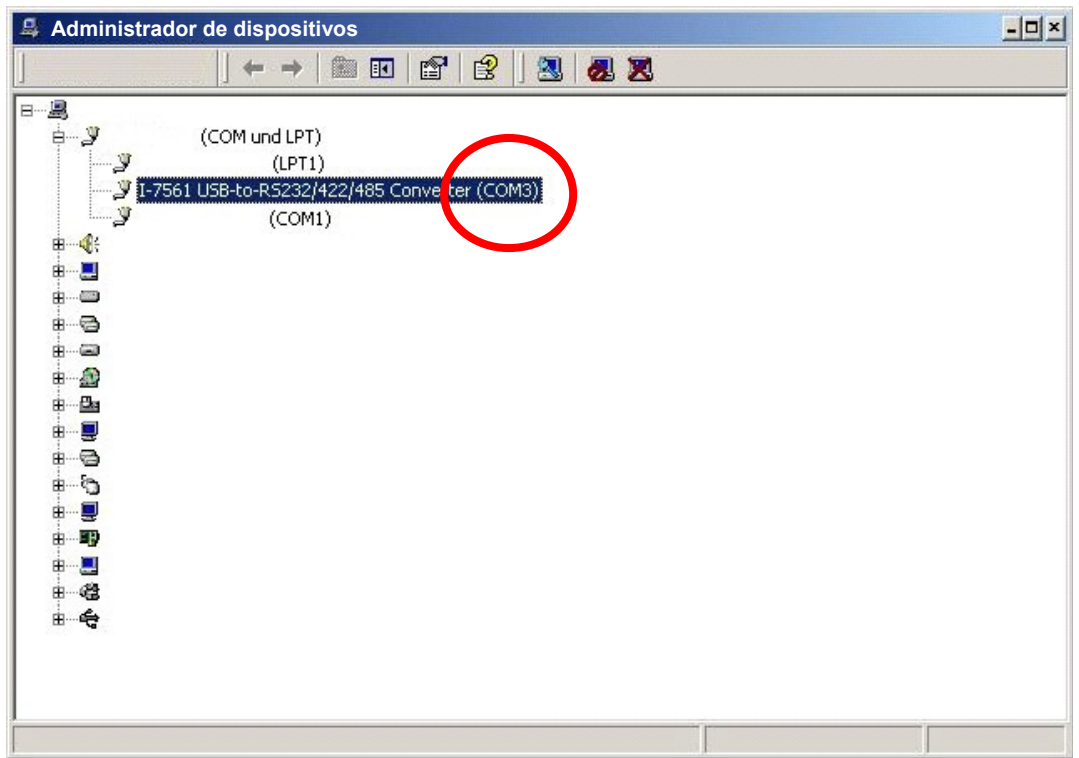

#### <span id="page-7-0"></span>Índice de palabras clave

#### $\overline{c}$

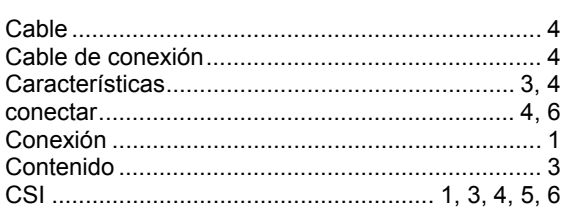

#### $\overline{E}$

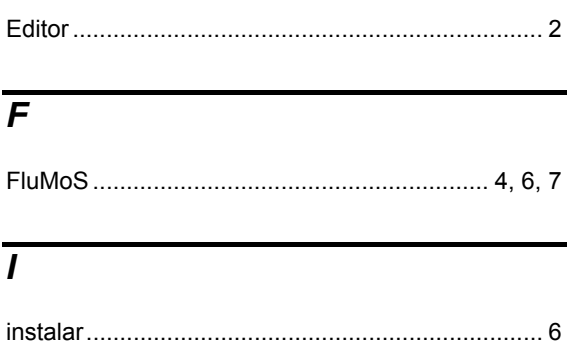

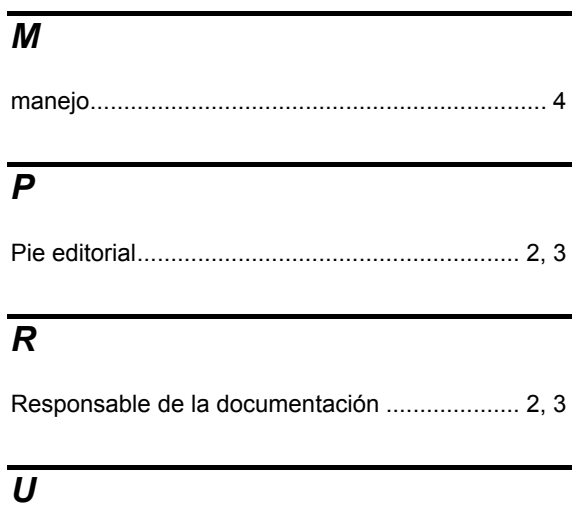

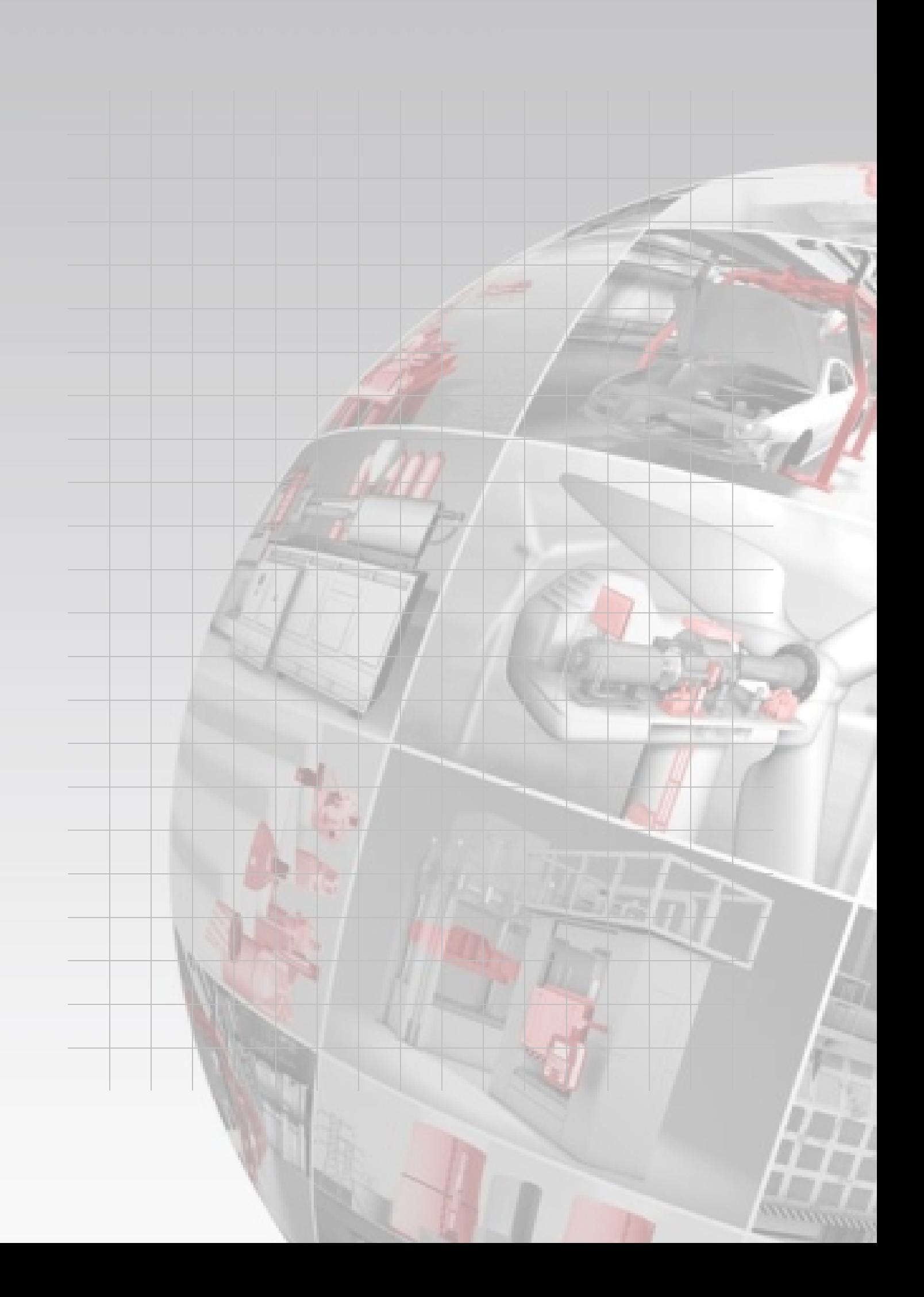

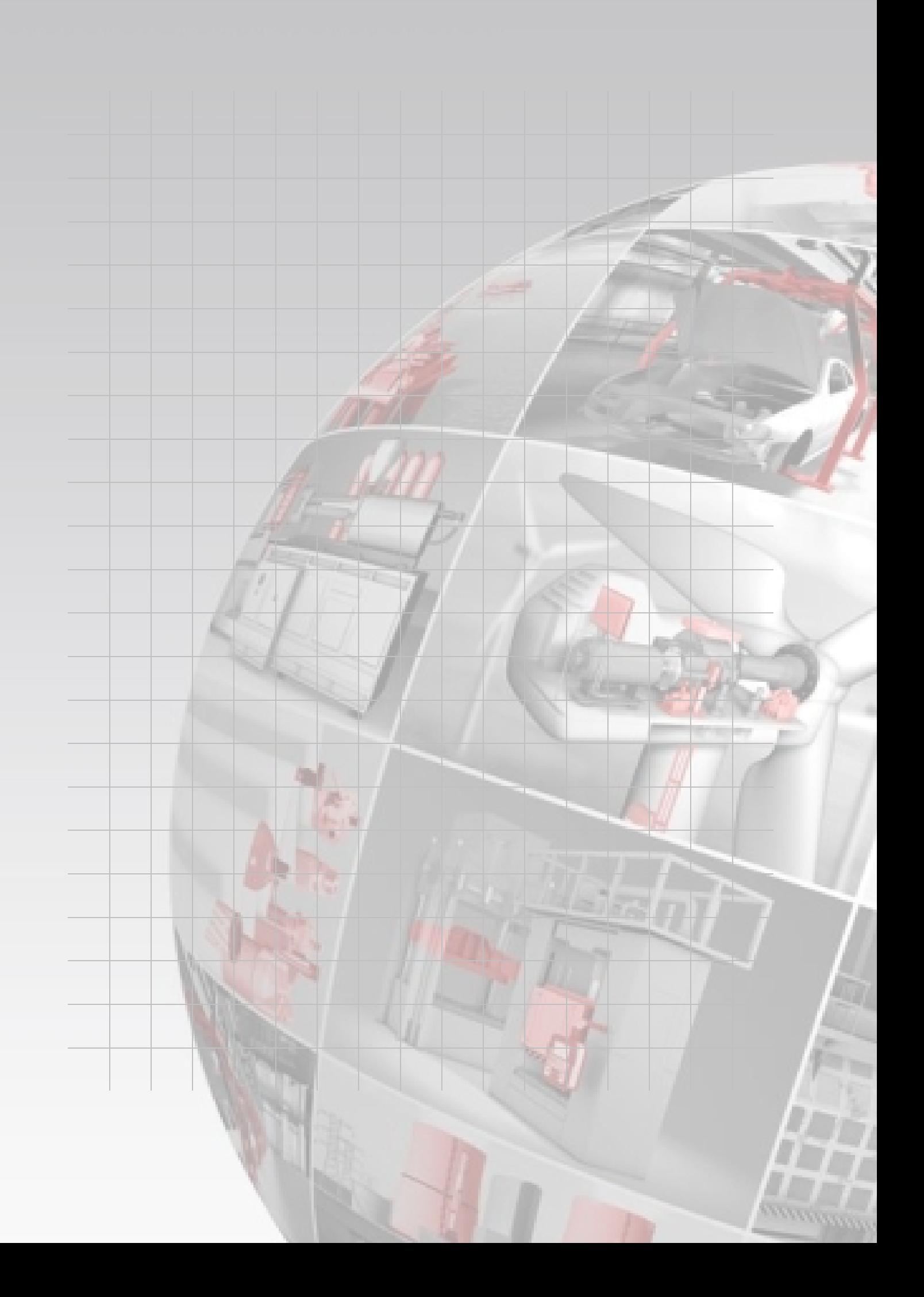

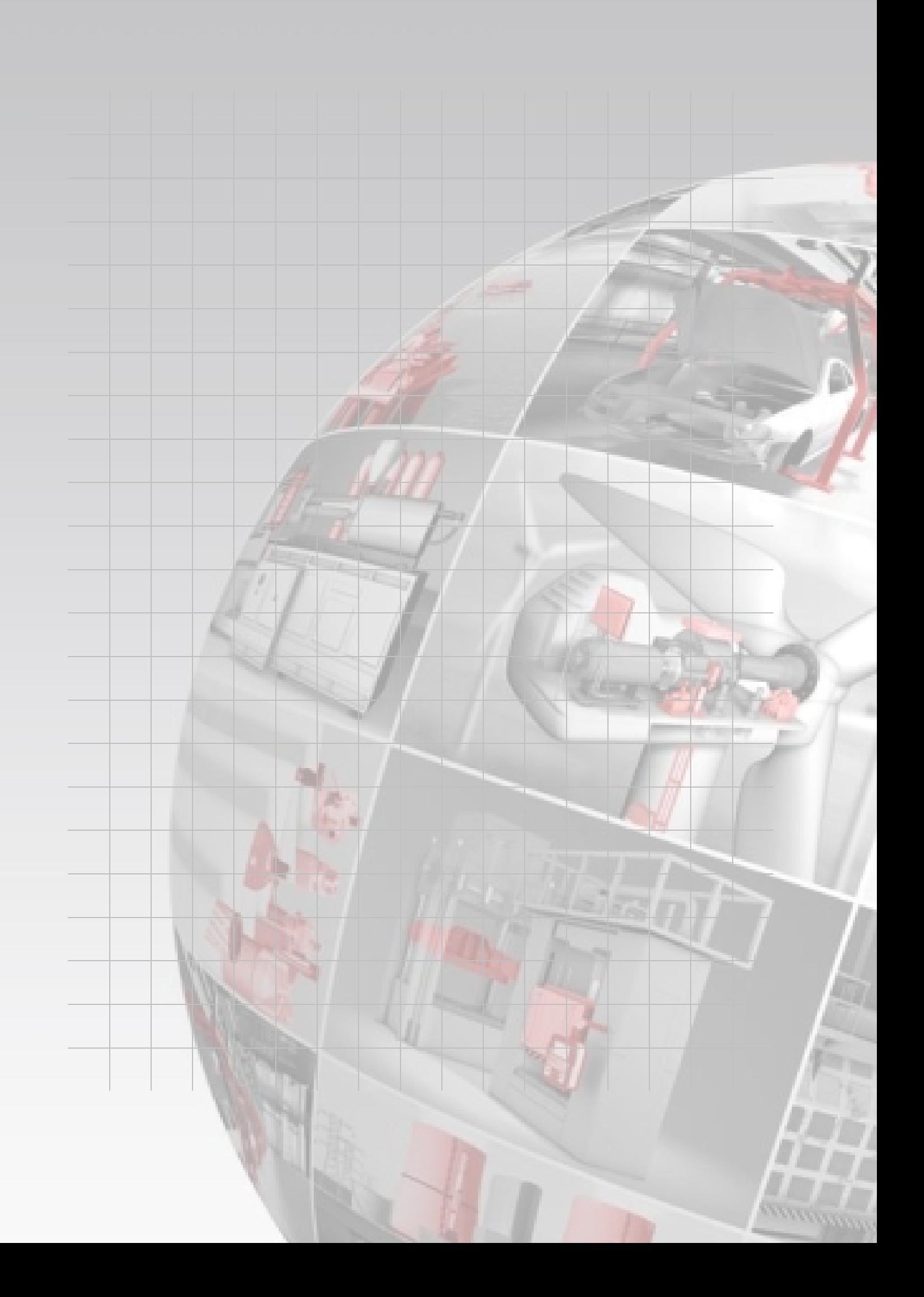

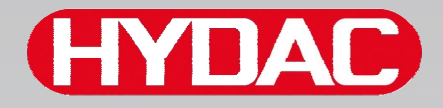

## **CYDAO FILTER SYSTEMS**

HYDAC FILTER SYSTEMS GMBH Industriegebiet Postfach 1251 66280 Sulzbach/Saar 66273 Sulzbach/Saar Alemania Alemania

Tel: +49 (0) 6897 509 01 Central Fax: +49 (0) 6897 509 9046 Tecnología Fax: +49 (0) 6897 509 577 Ventas

Internet: www.hydac.com Correo electrónico: filtersystems@hydac.com